# **Cliente delgado OptiPlex 3000**

Configuración y especificaciones

**Modelo reglamentario: D15U Tipo reglamentario: D15U003 Marzo de 2024 Rev. A05**

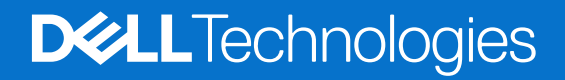

#### Notas, precauciones y advertencias

**NOTA:** Una NOTA indica información importante que lo ayuda a utilizar su equipo de mejor manera.

**PRECAUCIÓN: Una PRECAUCIÓN indica la posibilidad de daños en el hardware o la pérdida de datos y le explica cómo evitar el problema.**

**AVISO: Una ADVERTENCIA indica la posibilidad de daños en la propiedad, de lesiones personales e incluso de muerte.**

© 2022-2024 Dell Inc. o sus filiales. Todos los derechos reservados. Dell Technologies, Dell y otras marcas comerciales son marcas comerciales de Dell Inc. o de sus subsidiarias. Puede que otras marcas comerciales sean marcas comerciales de sus respectivos propietarios.

# Tabla de contenido

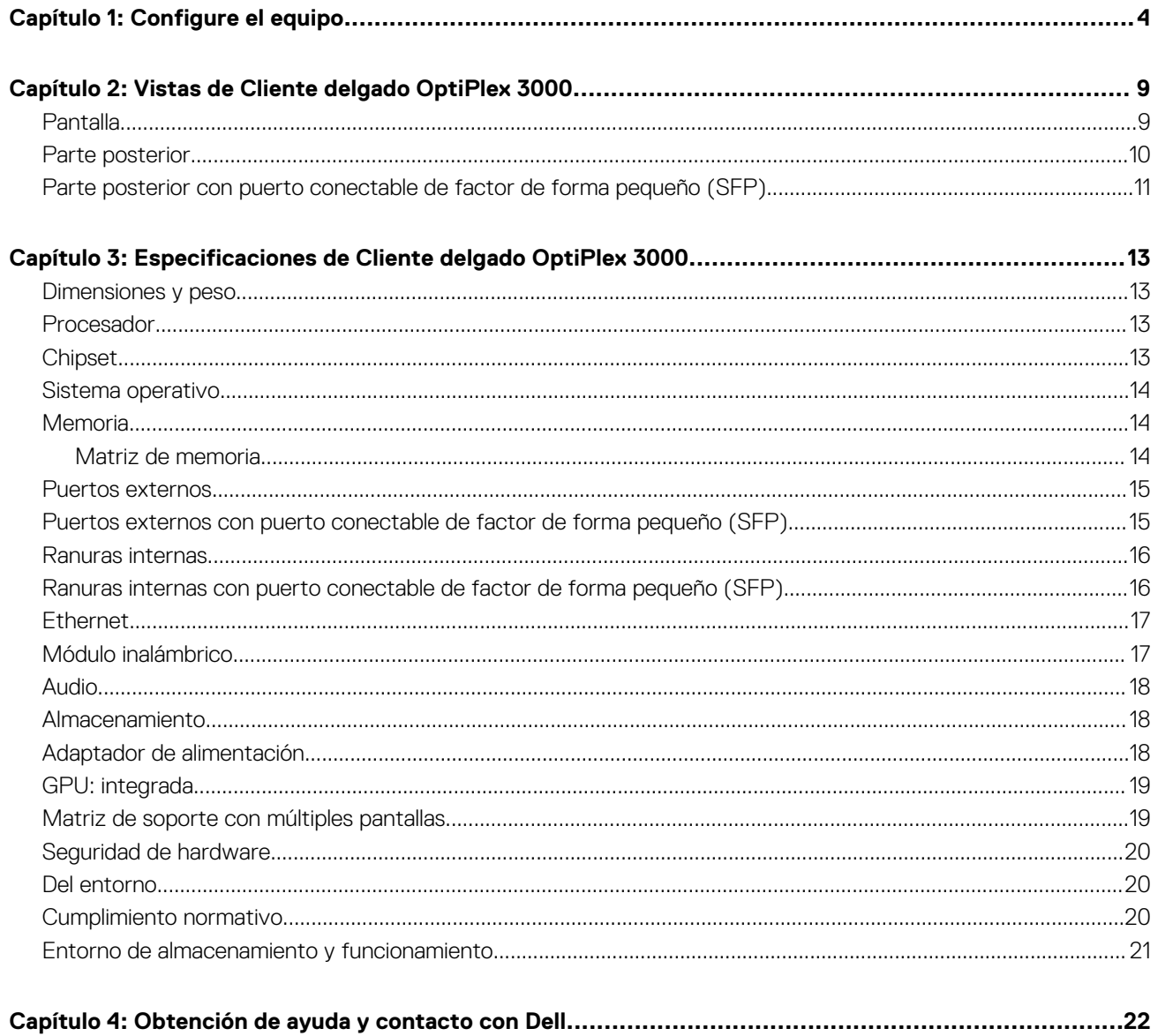

# **Configure el equipo**

**1**

<span id="page-3-0"></span>1. Conecte el teclado y el mouse.

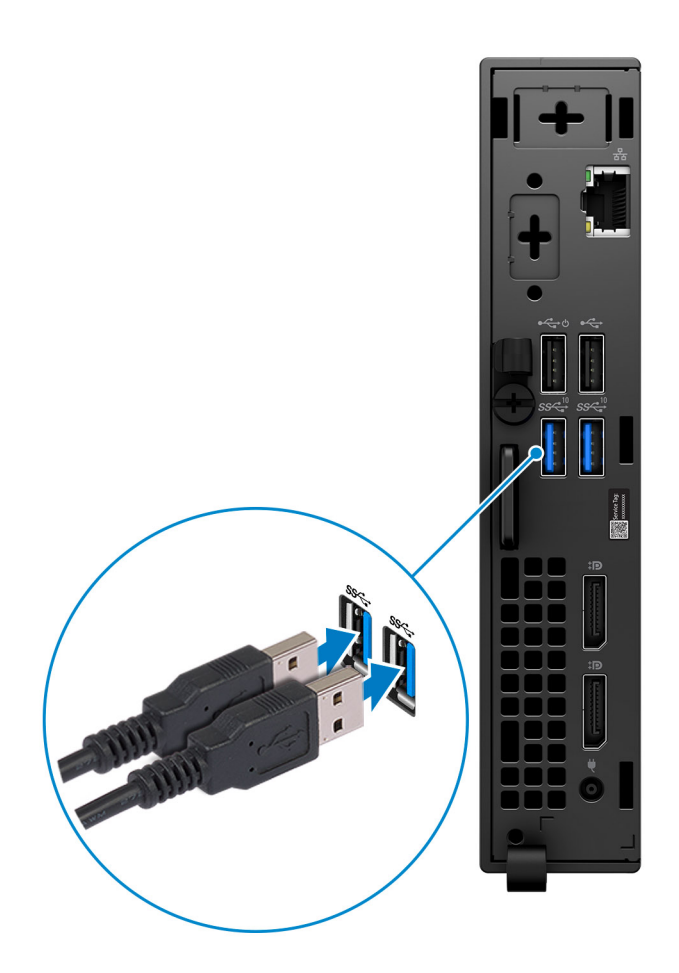

2. Conéctese a la red mediante un cable o conéctese a una red inalámbrica.

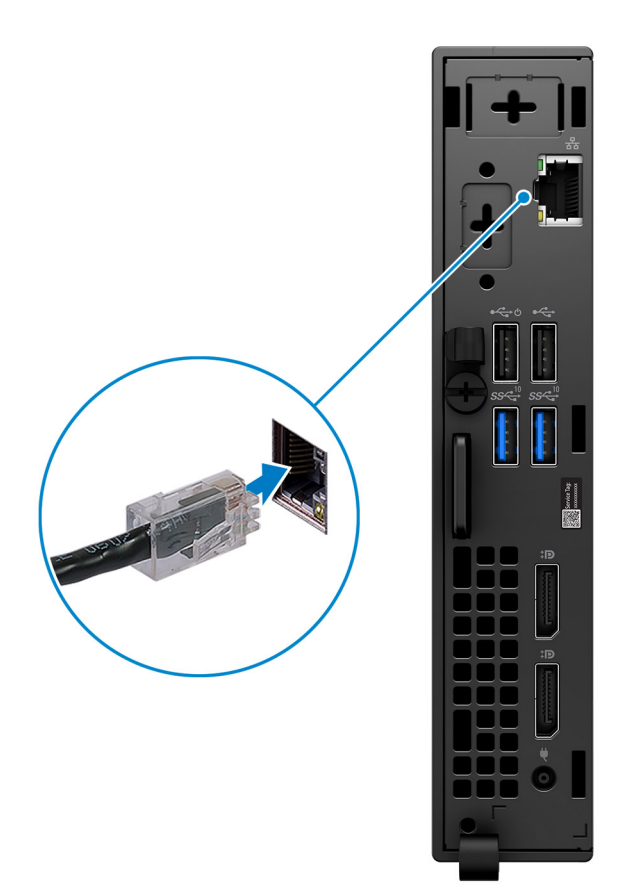

#### 3. Conecte la pantalla.

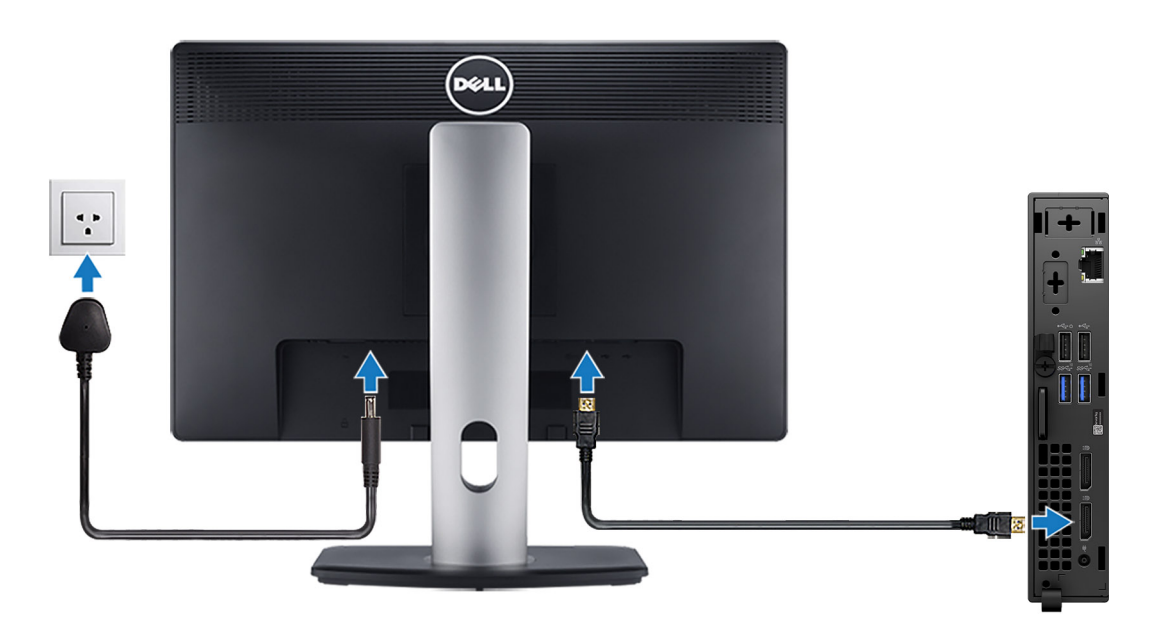

4. Conecte el cable de alimentación.

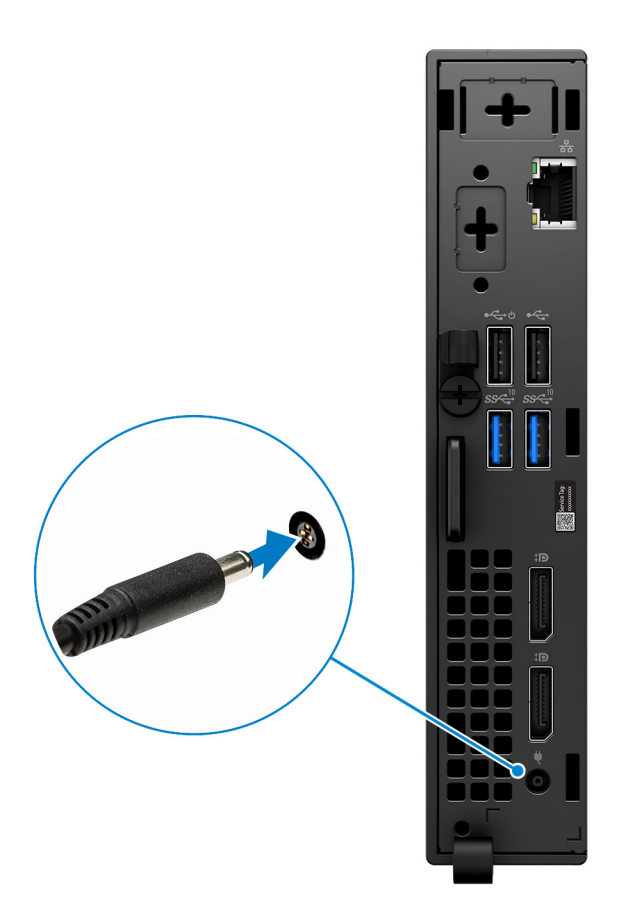

5. Presione el botón de encendido.

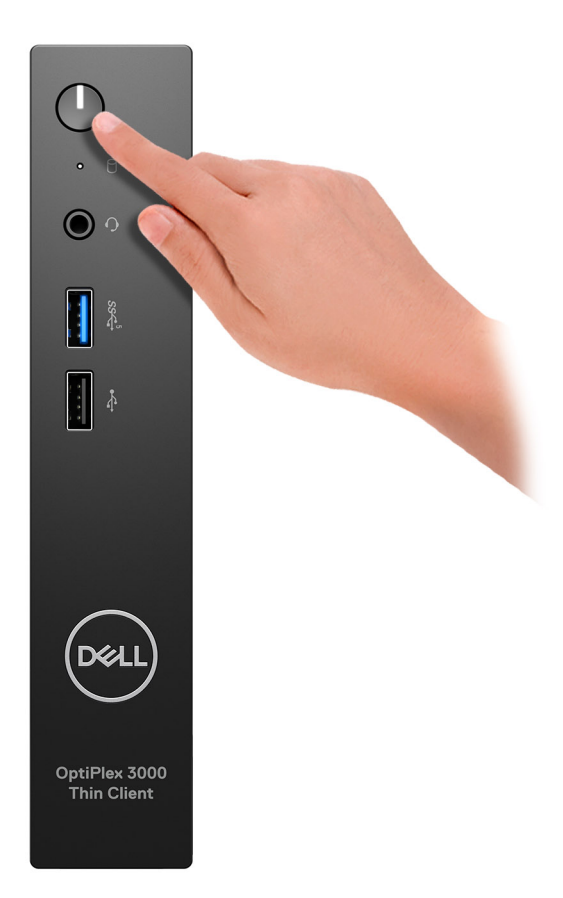

6. Finalice la configuración del sistema operativo.

#### **Para Ubuntu:**

Siga las instrucciones que aparecen en pantalla para completar la configuración. Para obtener más información sobre la instalación y la configuración de Ubuntu, consulte los artículos de la base de conocimientos [000131655](https://www.dell.com/support/kbdoc/en-us/000131655/) y [000131676](https://www.dell.com/support/kbdoc/en-us/000131676/) en el [Sitio de soporte de Dell.](https://www.dell.com/support)

7. Localice y utilice las aplicaciones de Dell en el menú Start (Inicio) de Windows (recomendado)

#### **Tabla 1. Localice aplicaciones Dell**

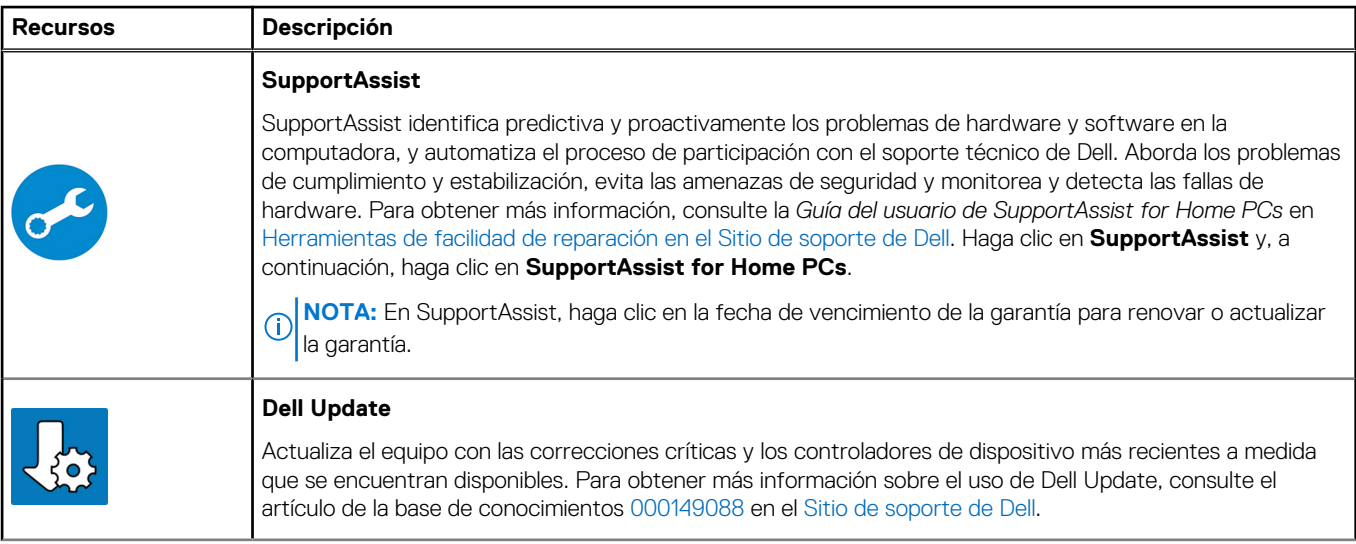

#### **Tabla 1. Localice aplicaciones Dell (continuación)**

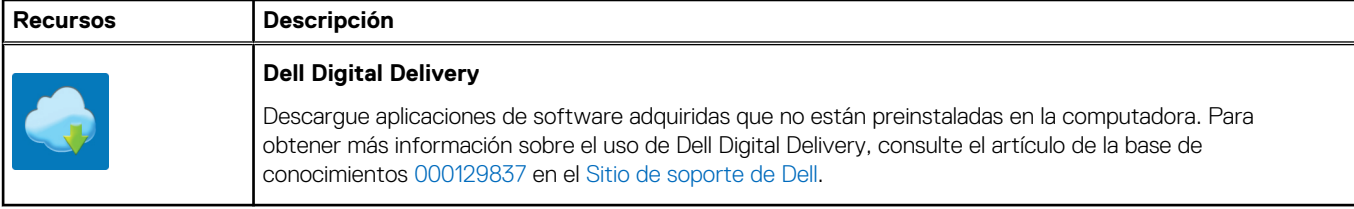

# **2**

# <span id="page-8-0"></span>**Vistas de Cliente delgado OptiPlex 3000**

### **Pantalla**

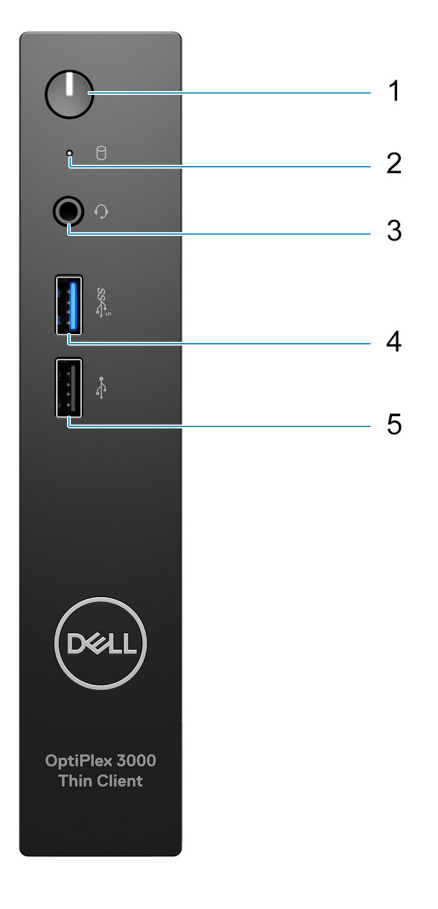

- 1. Botón de encendido con luz de diagnóstico
- 2. Luz de actividad del disco duro
- 3. Conector de audio universal
- 4. Puerto USB 3.2 de 1.ª generación
- 5. Puerto USB 2.0

## <span id="page-9-0"></span>**Parte posterior**

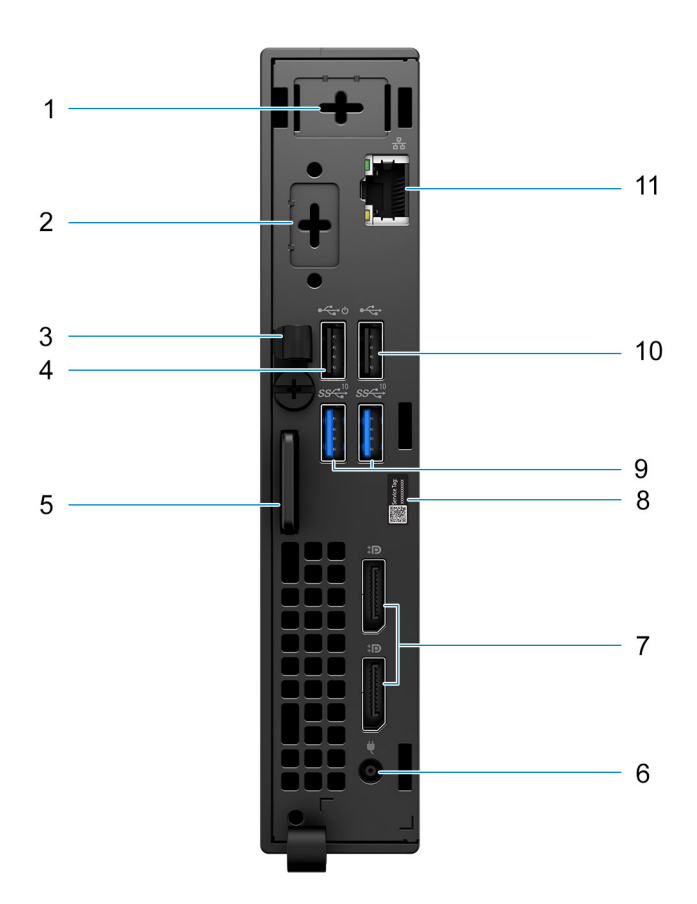

- 1. Ranura para antena externa
- 2. Un puerto opcional (puerto HDMI 2.0/puerto DisplayPort 1.4/puerto VGA/serial/puerto de teclado/mouse PS/2/puerto USB 3.2 de 1.ª generación Type-C con modo alternativo de DisplayPort)
- 3. Gancho de cables de entrada de CC
- 4. Puerto USB 2.0 con Smart Power On
- 5. Ranura de cable de seguridad Kensington y anillo del candado
- 6. Puerto del adaptador de alimentación
- 7. Puertos DisplayPort 1.4
- 8. Etiqueta de servicio
- 9. Puertos USB 3.2 de 2.ª generación
- 10. Puerto USB 2.0
- 11. Puerto Ethernet RJ-45

# <span id="page-10-0"></span>**Parte posterior con puerto conectable de factor de forma pequeño (SFP)**

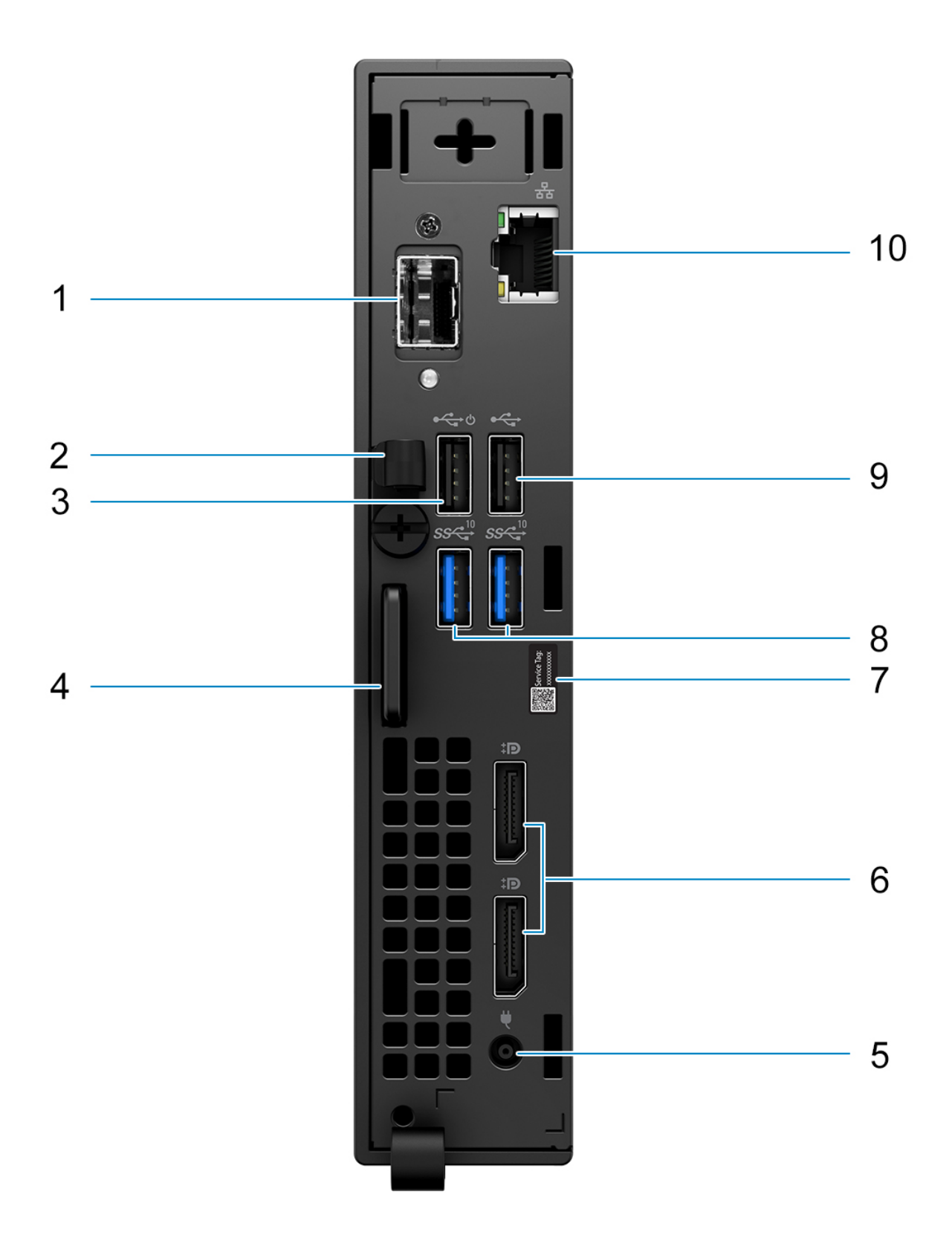

- **NOTA:** El puerto conectable de factor de forma pequeño (SFP) solo está disponible como una oferta estándar y no está disponible como una venta adicional.
- **NOTA:** En los sistemas configurados con un puerto conectable de factor de forma pequeño (SFP), no se puede instalar la tarjeta inalámbrica ni la antena externa.
- 1. Puerto conectable de factor de forma pequeño (SFP)
- 2. Gancho de cables de entrada de CC
- 3. Puerto USB 2.0 con Smart Power On
- 4. Ranura de cable de seguridad Kensington y anillo del candado
- 5. Puerto del adaptador de alimentación
- 6. Puertos DisplayPort 1.4
- 7. Etiqueta de servicio
- 8. Puertos USB 3.2 de 2.ª generación
- 9. Puerto USB 2.0
- 10. Puerto Ethernet RJ-45

**3**

# <span id="page-12-0"></span>**Especificaciones de Cliente delgado OptiPlex 3000**

# **Dimensiones y peso**

En la siguiente tabla, se enumeran la altura, el ancho, la profundidad y el peso de Cliente delgado OptiPlex 3000.

#### **Tabla 2. Dimensiones y peso**

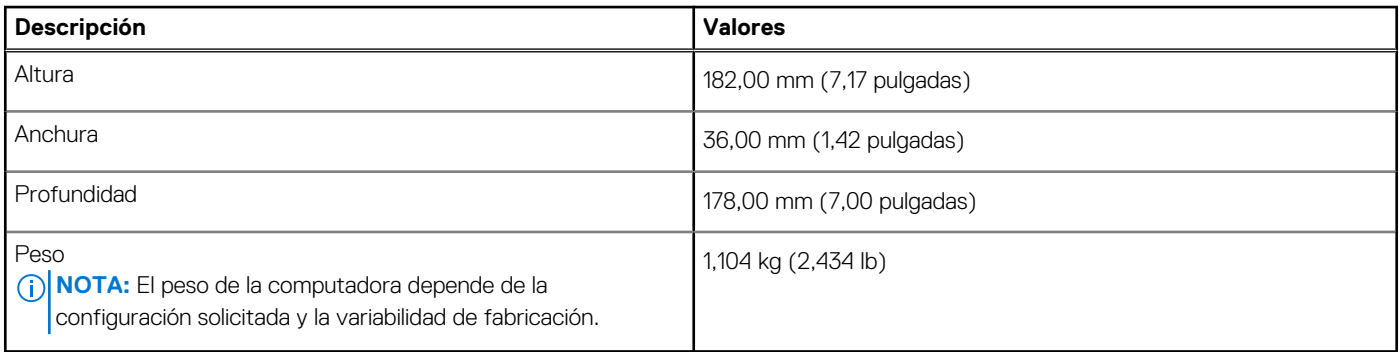

### **Procesador**

En la siguiente tabla, se enumeran los detalles de los procesadores que son compatibles con Cliente delgado OptiPlex 3000.

#### **Tabla 3. Procesador**

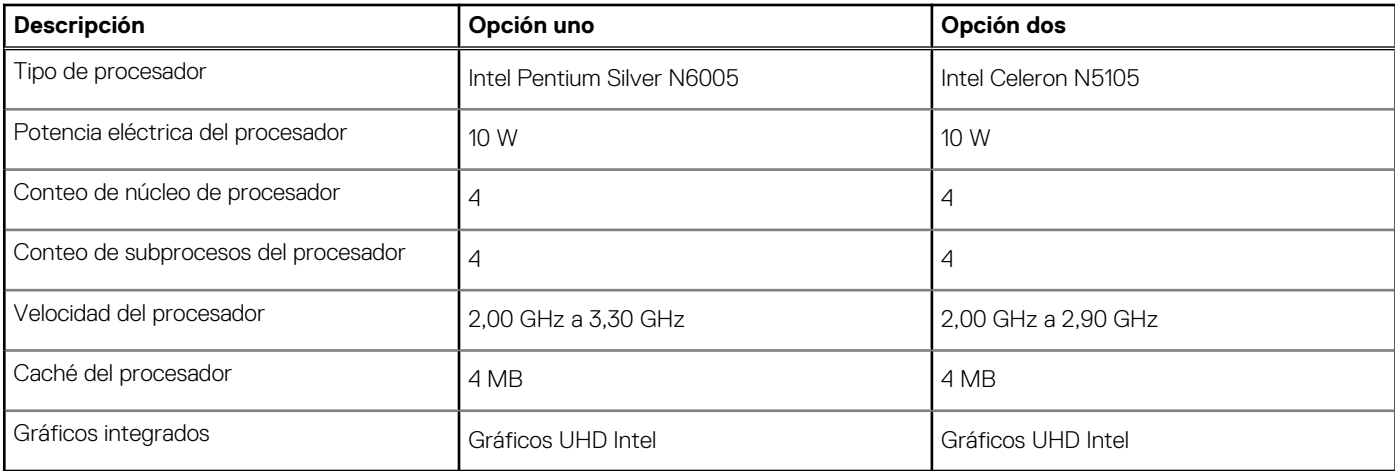

# **Chipset**

En la siguiente tabla, se enumeran los detalles del chipset compatible con el Cliente delgado OptiPlex 3000

#### <span id="page-13-0"></span>**Tabla 4. Chipset**

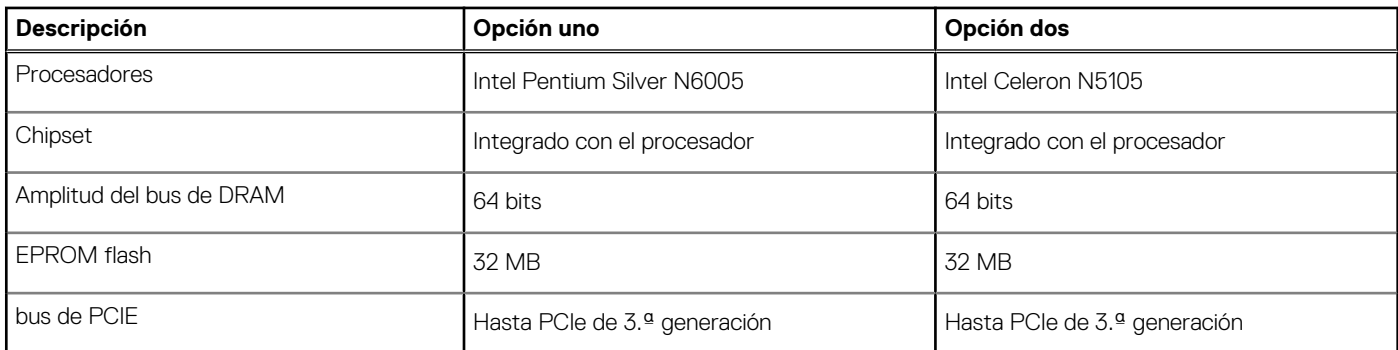

### **Sistema operativo**

Cliente delgado OptiPlex 3000 es compatible con los siguientes sistemas operativos:

- Linux Ubuntu 20.04 LTS de 64 bits
- Ubuntu Linux 20.04 LTS, 64 bits + Dell Hybrid Client 1.5
- Wyse ThinOS 9.1.4097 o superior
- Sin SO (solo BIOS)
- Windows 10 IoT Enterprise LTSC 2021

**NOTA:** Las ofertas pueden variar según la región. Es posible que algunos artículos estén disponibles después de la presentación del producto.

# **Memoria**

En la siguiente tabla, se enumeran las especificaciones de memoria de Cliente delgado OptiPlex 3000.

#### **Tabla 5. Especificaciones de la memoria**

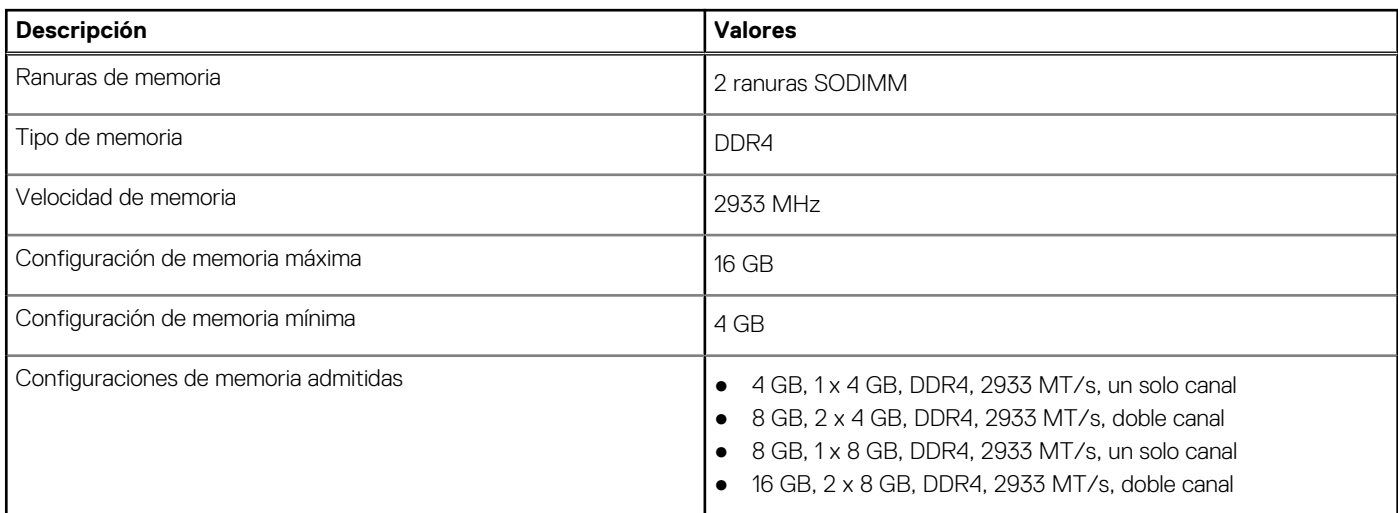

### **Matriz de memoria**

En la siguiente tabla se enumeran las configuraciones de memoria compatibles con el Cliente delgado OptiPlex 3000.

#### <span id="page-14-0"></span>**Tabla 6. Matriz de memoria**

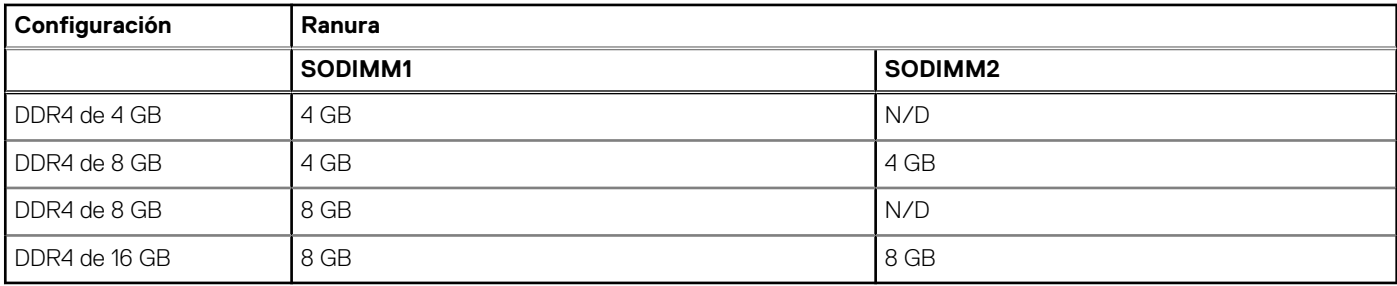

### **Puertos externos**

En la siguiente tabla, se enumeran los puertos externos de Cliente delgado OptiPlex 3000.

#### **Tabla 7. Puertos externos**

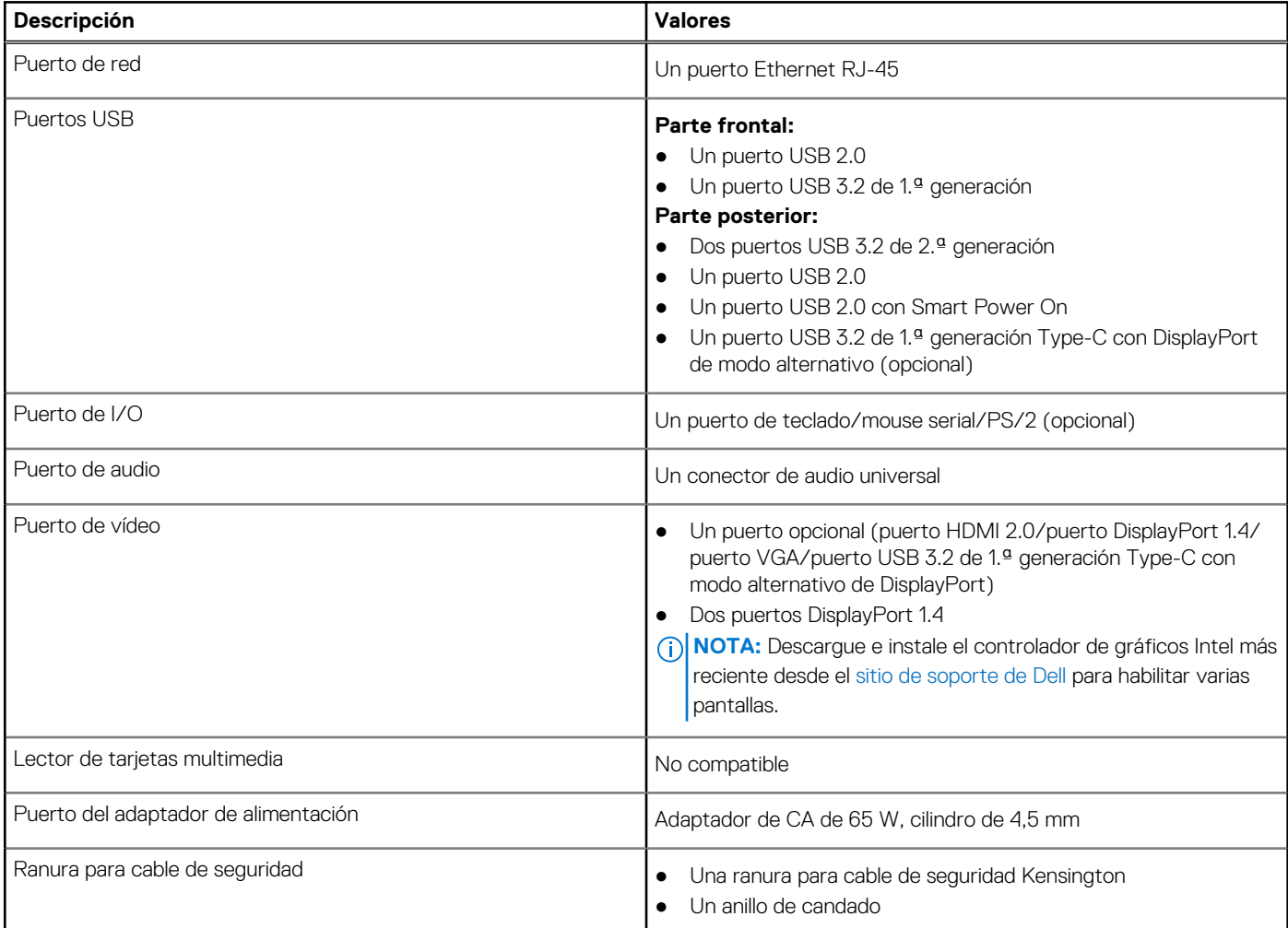

# **Puertos externos con puerto conectable de factor de forma pequeño (SFP)**

En la siguiente tabla, se enumeran los puertos externos del Cliente delgado OptiPlex 3000.

#### <span id="page-15-0"></span>**Tabla 8. Puertos externos**

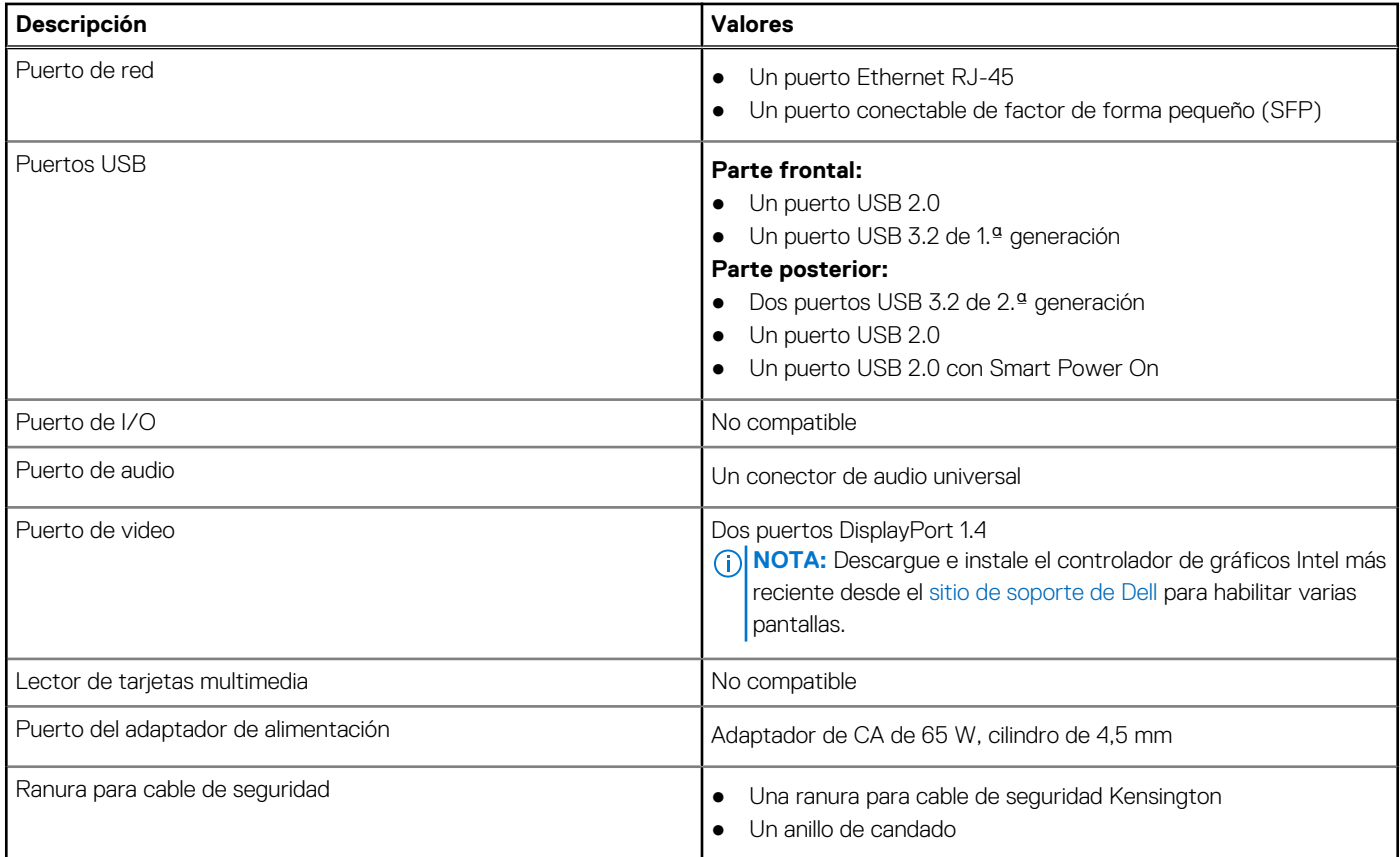

### **Ranuras internas**

En la siguiente tabla, se enumeran las ranuras internas de la Cliente delgado OptiPlex 3000.

#### **Tabla 9. Ranuras internas**

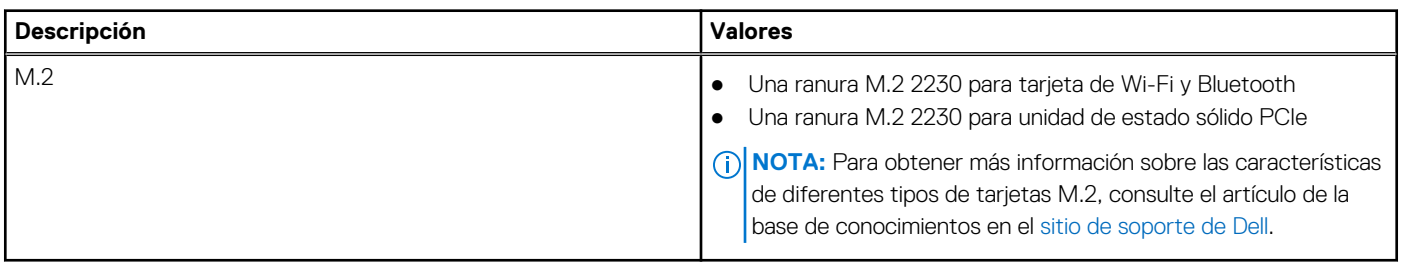

# **Ranuras internas con puerto conectable de factor de forma pequeño (SFP)**

En la siguiente tabla, se enumeran las ranuras internas del Cliente delgado OptiPlex 3000.

#### **Tabla 10. Ranuras internas**

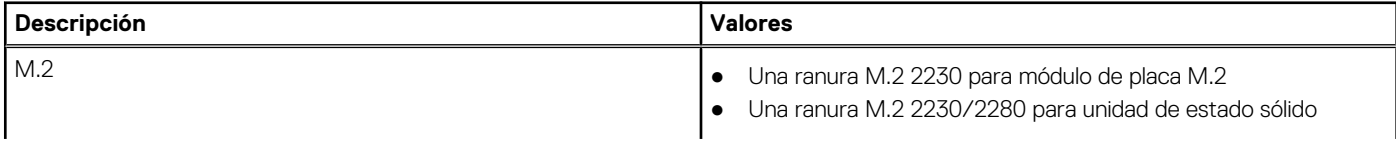

#### <span id="page-16-0"></span>**Tabla 10. Ranuras internas**

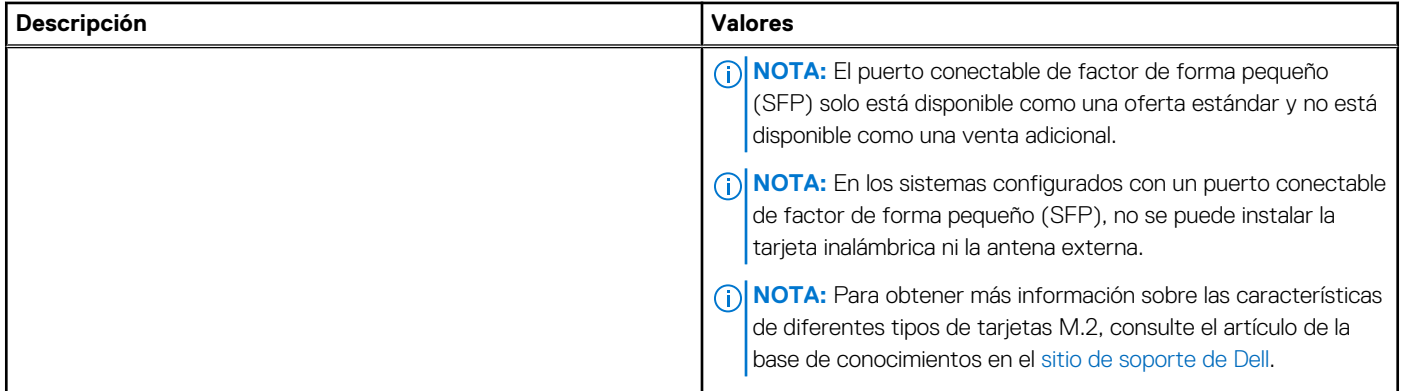

## **Ethernet**

En la siguiente tabla, se enumeran las especificaciones de la red de área local (LAN) Ethernet cableada de Cliente delgado OptiPlex 3000.

#### **Tabla 11. Especificaciones de Ethernet**

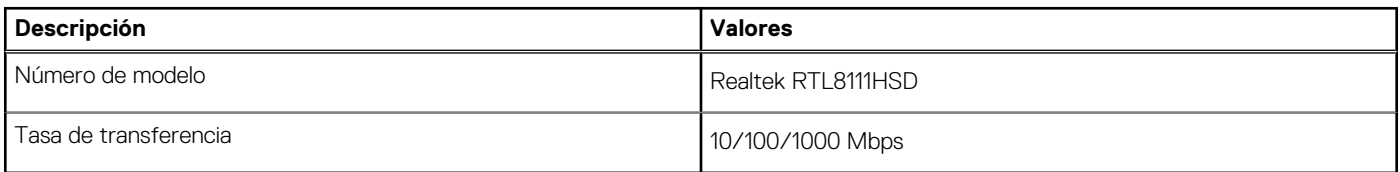

# **Módulo inalámbrico**

En la siguiente tabla, se enumeran los módulos de red de área local inalámbrica (WLAN) del Cliente delgado OptiPlex 3000.

**NOTA:** En los sistemas configurados con un puerto conectable de factor de forma pequeño (SFP), no se puede instalar la tarjeta inalámbrica ni la antena externa.

#### **Tabla 12. Especificaciones del módulo inalámbrico**

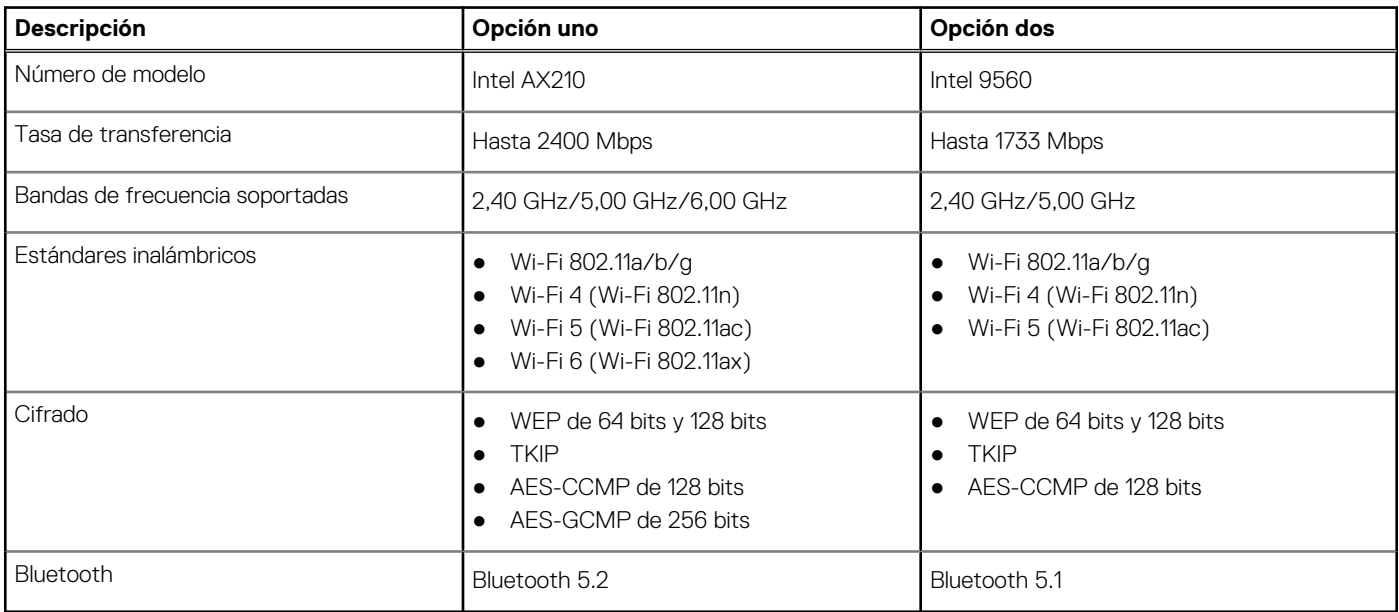

# <span id="page-17-0"></span>**Audio**

En la tabla a continuación, se proporcionan las especificaciones de audio de Cliente delgado OptiPlex 3000.

#### **Tabla 13. Características de audio**

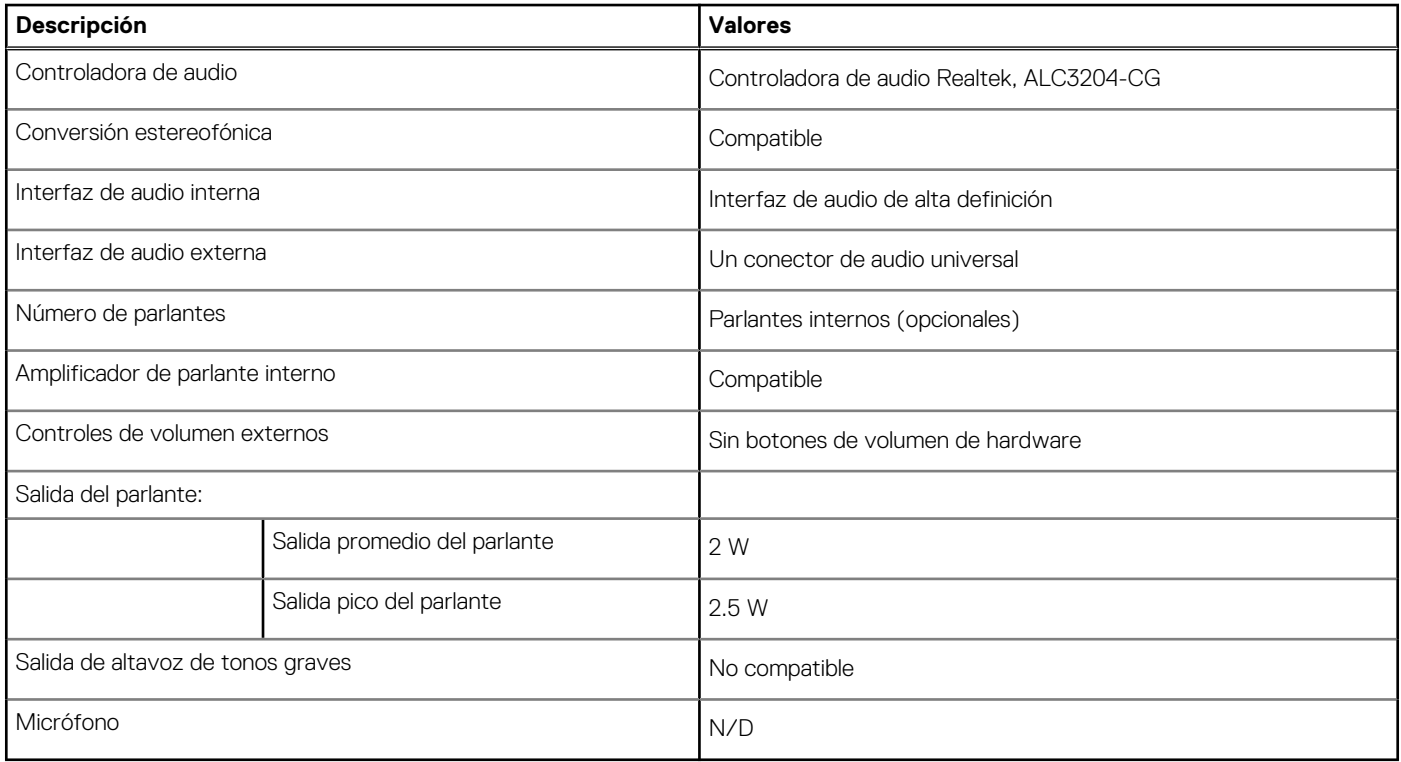

## **Almacenamiento**

En esta sección, se enumeran las opciones de almacenamiento de Cliente delgado OptiPlex 3000.

- El cliente delgado OptiPlex 3000 admite una de las siguientes configuraciones de almacenamiento:
- Una eMMC de 32 GB, a bordo
- Una unidad de estado sólido NVMe PCIe M.2 2230

#### **Tabla 14. Especificaciones de almacenamiento**

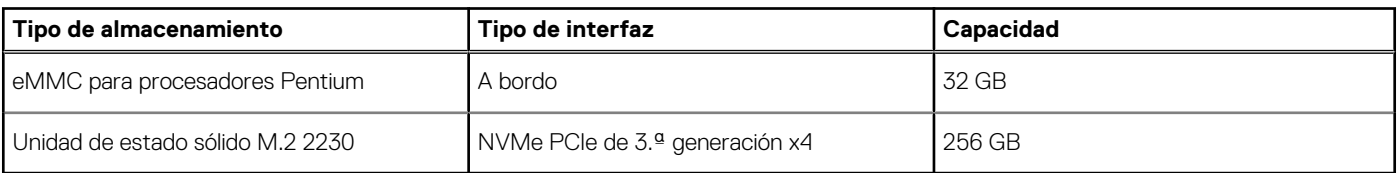

# **Adaptador de alimentación**

En la tabla a continuación, se enumeran las especificaciones del adaptador de alimentación para Cliente delgado OptiPlex 3000.

#### **Tabla 15. Especificaciones del adaptador de alimentación**

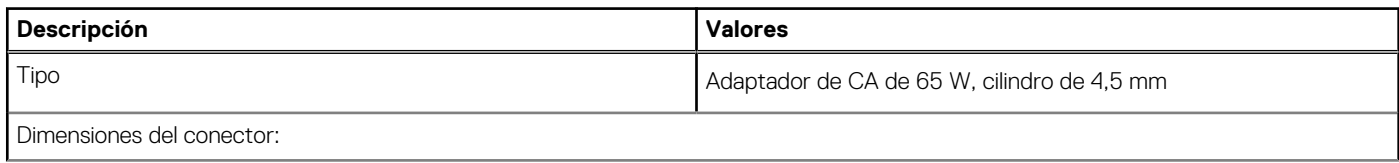

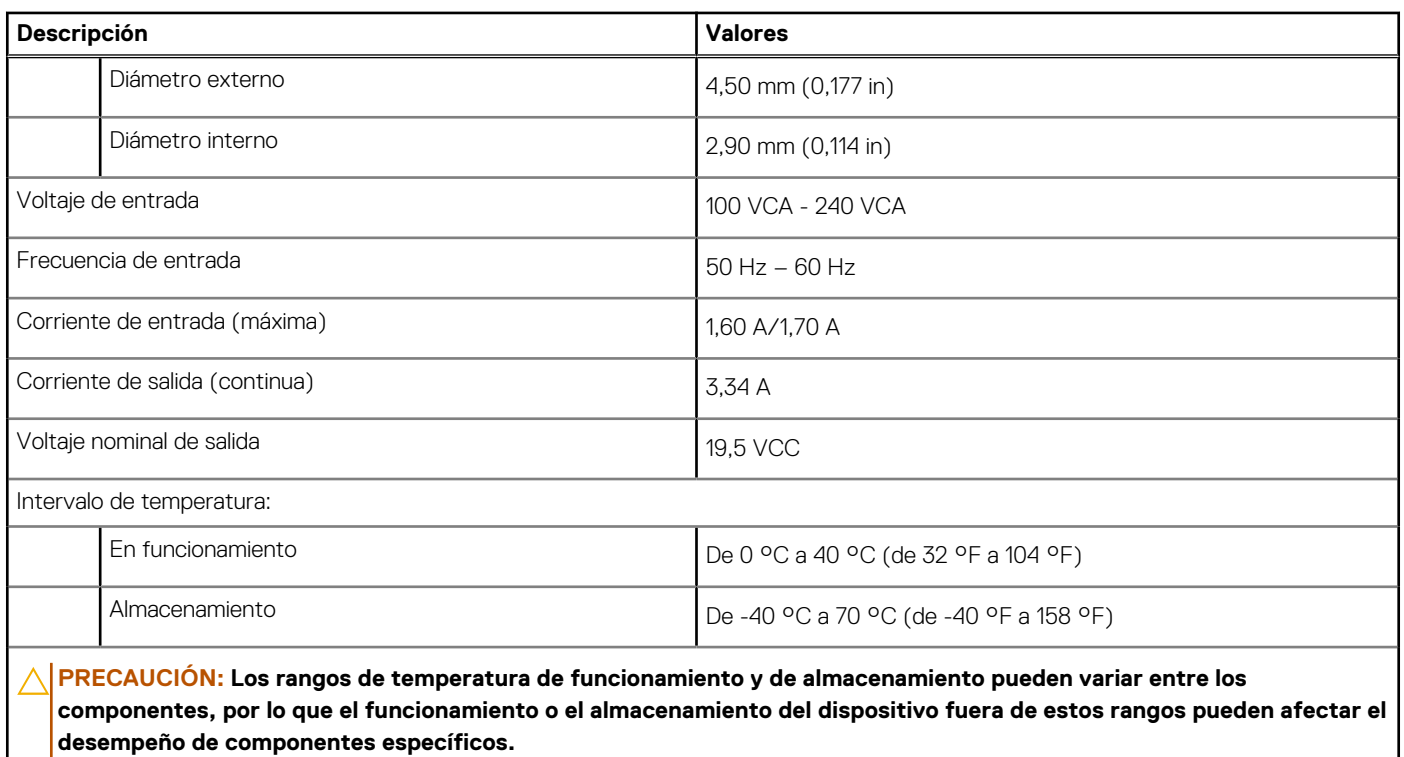

#### <span id="page-18-0"></span>**Tabla 15. Especificaciones del adaptador de alimentación (continuación)**

# **GPU: integrada**

En la siguiente tabla, se enumeran las especificaciones de la unidad de procesamiento de gráficos (GPU) integrada soportada por Cliente delgado OptiPlex 3000.

#### **Tabla 16. GPU: integrada**

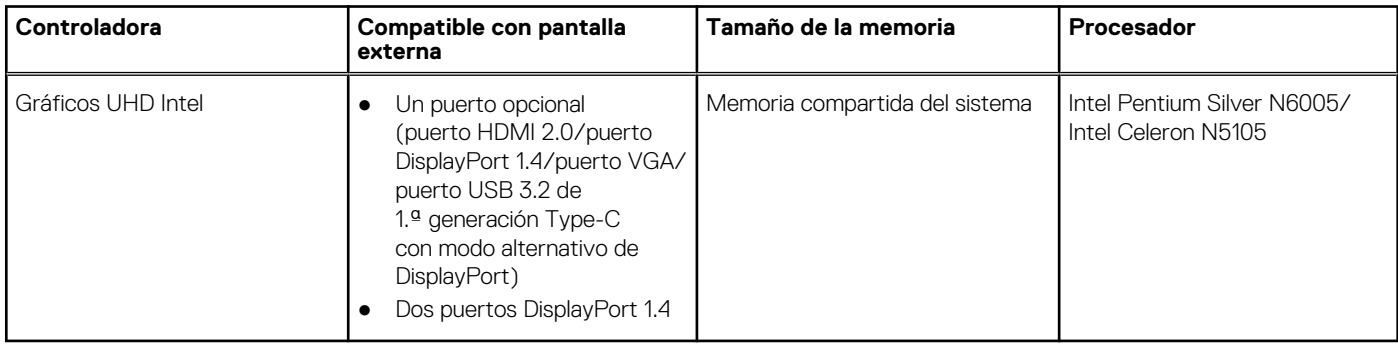

### **Matriz de soporte con múltiples pantallas**

En la tabla siguiente, se enumeran las matrices de compatibilidad con pantallas múltiples de la Cliente delgado OptiPlex 3000.

#### **Tabla 17. Matriz de soporte con múltiples pantallas**

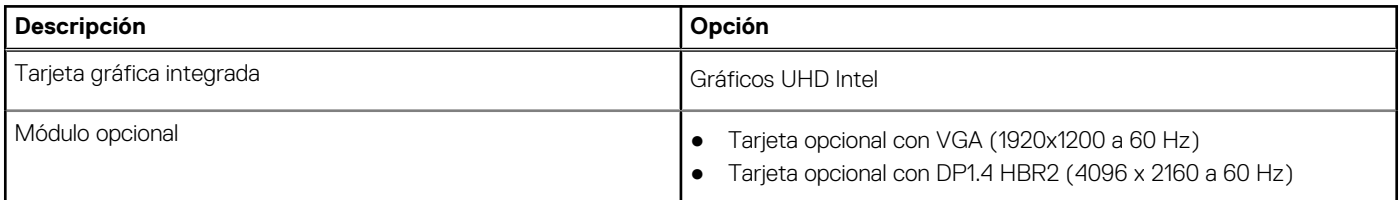

#### <span id="page-19-0"></span>**Tabla 17. Matriz de soporte con múltiples pantallas (continuación)**

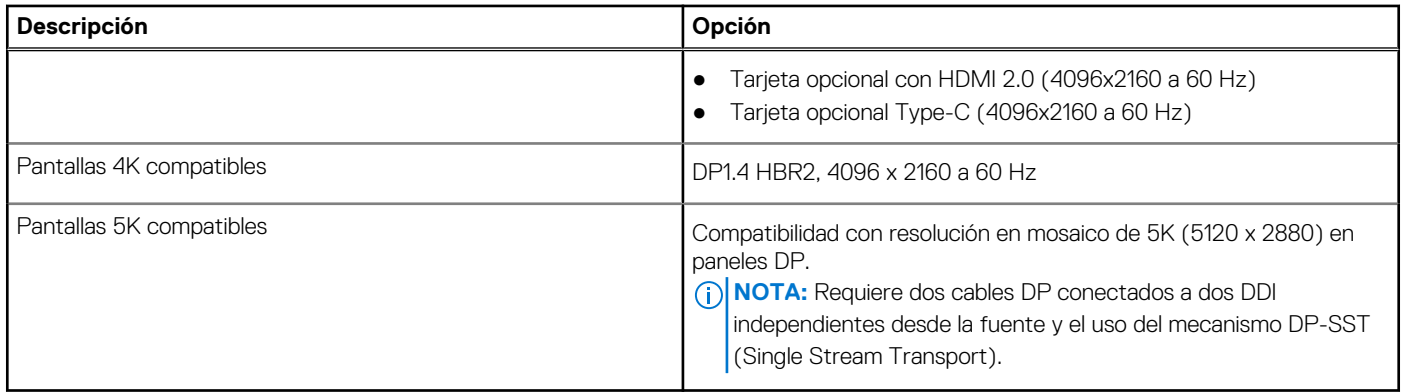

## **Seguridad de hardware**

En la tabla siguiente, se enumera la seguridad de hardware de Cliente delgado OptiPlex 3000.

#### **Tabla 18. Seguridad de hardware**

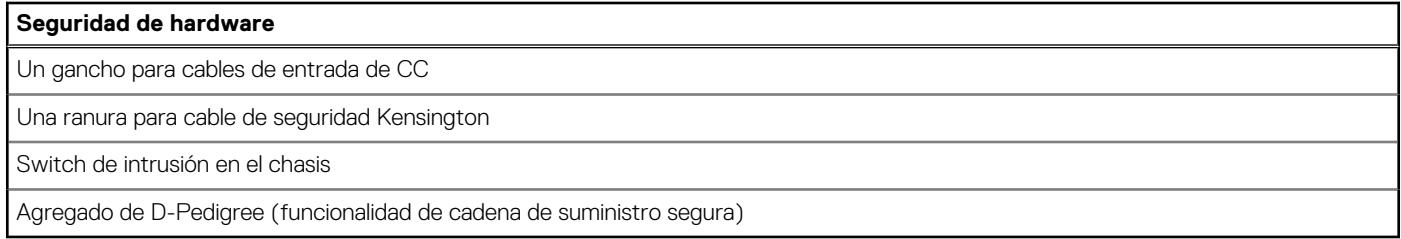

### **Del entorno**

En la siguiente tabla, se proporcionan las especificaciones del entorno del Cliente delgado OptiPlex 3000.

#### **Tabla 19. Del entorno**

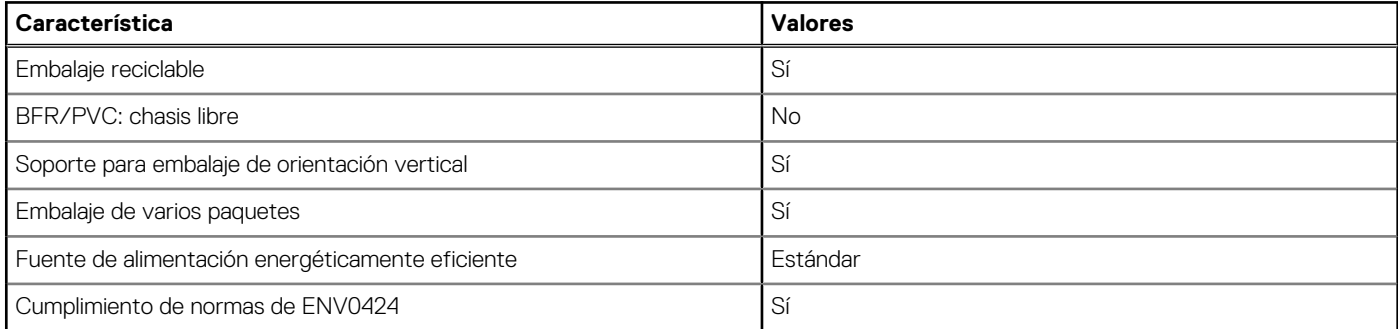

**(i)** NOTA: El embalaje de fibra basado en madera contiene como mínimo un 35 % de contenido reciclado por peso total de fibra basada en madera. El embalaje que no contenga fibra basada en madera se puede indicar como no aplicable. Los criterios necesarios anticipados para EPEAT 2018.

## **Cumplimiento normativo**

En la siguiente tabla, figuran los detalles del cumplimiento normativo de su Cliente delgado OptiPlex 3000.

<span id="page-20-0"></span>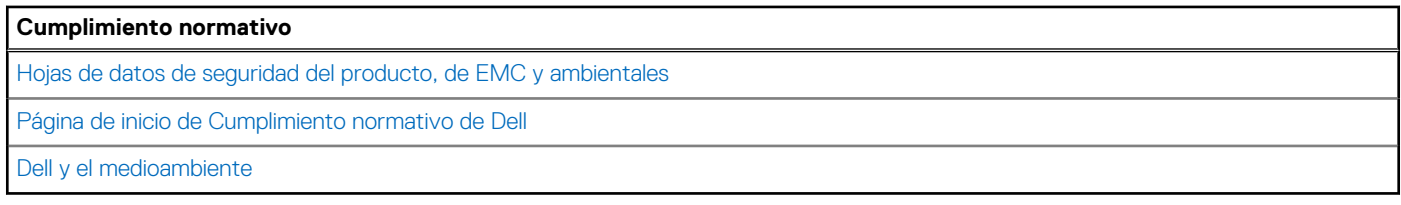

# **Entorno de almacenamiento y funcionamiento**

En esta tabla, se enumeran las especificaciones de funcionamiento y almacenamiento de Cliente delgado OptiPlex 3000. **Nivel de contaminación transmitido por el aire:** G1 según se define en ISA-S71.04-1985

#### **Tabla 21. Entorno del equipo**

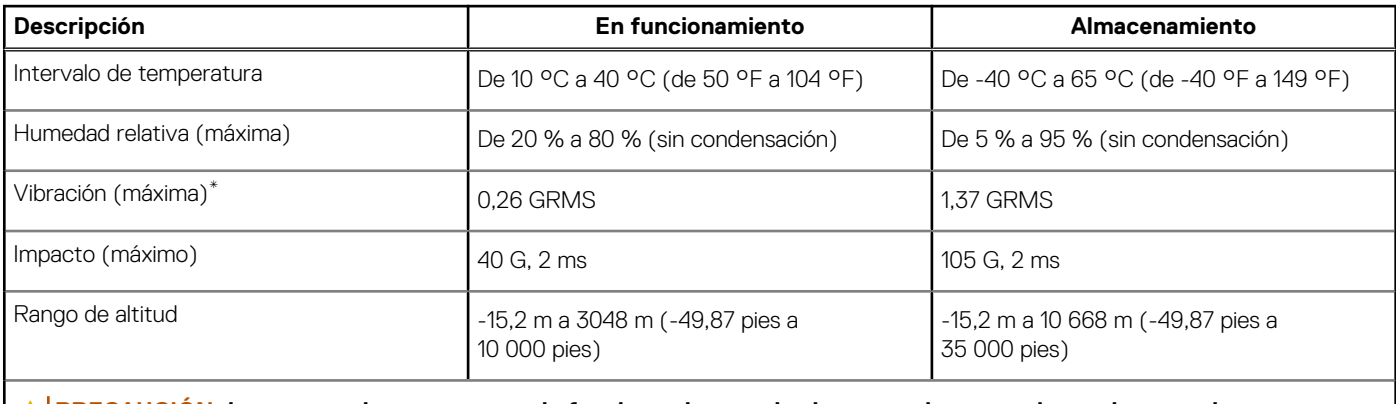

**PRECAUCIÓN: Los rangos de temperatura de funcionamiento y de almacenamiento pueden variar entre los componentes, por lo que el funcionamiento o el almacenamiento del dispositivo fuera de estos rangos pueden afectar el rendimiento de componentes específicos.**

\* Medido utilizando un espectro de vibración aleatoria que simula el entorno del usuario.

† Medido a través de un pulso de semionda sinusoidal durante 2 ms con el disco duro en uso.

‡ Medido utilizando un pulso de media onda sinusoidal durante 2 ms cuando la unidad de disco duro se encuentra parada.

# **Obtención de ayuda y contacto con Dell**

## <span id="page-21-0"></span>Recursos de autoayuda

Puede obtener información y ayuda sobre los servicios y productos Dell mediante el uso de estos recursos de autoayuda en línea:

#### **Tabla 22. Recursos de autoayuda**

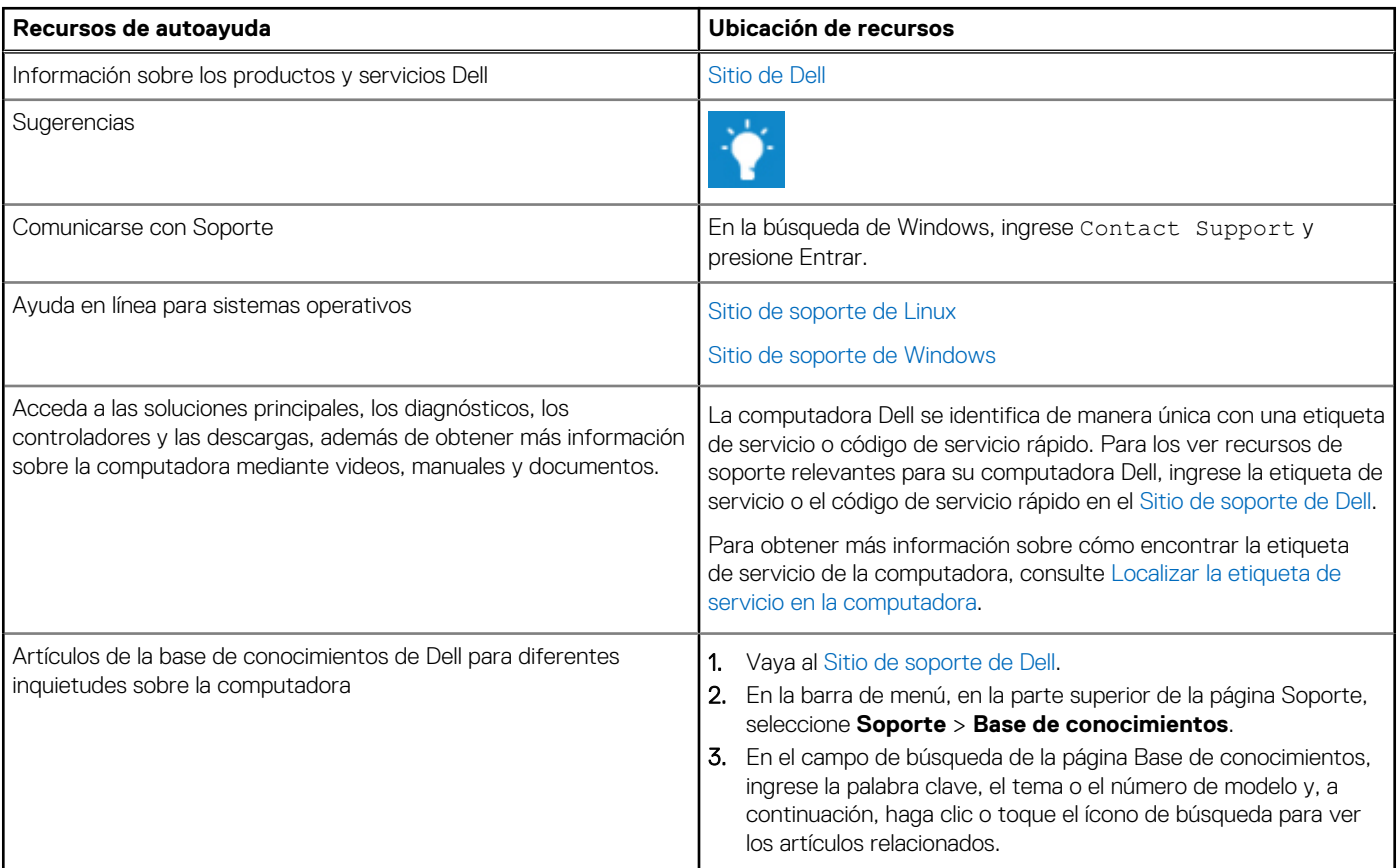

### Cómo ponerse en contacto con Dell

[Para comunicarse con Dell para tratar cuestiones relacionadas con ventas, soporte técnico o servicio al cliente, consulte Comunicarse con](https://www.dell.com/contactdell)  soporte en el Sitio de soporte de Dell.

- **(i)** NOTA: Puesto que la disponibilidad varía en función del país/región y del producto, es posible que no pueda disponer de algunos servicios en su país/región.
- **(i)** NOTA: Si no tiene una conexión a Internet activa, puede encontrar información de contacto en su factura de compra, en su albarán de entrega, en su recibo o en el catálogo de productos de Dell.

**4**